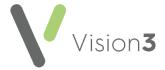

# GP2GP - Recalls Reviews and Attachments Quick Reference

This guide explains how to deal with GP2GP messages that contain recalls, reviews and attachments.

## Recalls

Recalls are deemed to be a local practice management issue and need to be reviewed to make sure they comply with your current recall system and do not cause problems with your existing recall searches. You can either edit or delete them as required.

Note - Some recalls convert as degraded, others are listed under the **Recall** section on the **Navigation** pane.

## **Medication Reviews**

Medication reviews with a due date but not a completed date can be deleted. They are reviews that have been setup by the previous practice but may not be in line with your own practice policy and should be setup again to match your protocols. If a medication review has been completed, it should be retained as it forms part of the clinical record and is evidence that a medication review has been completed.

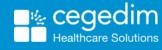

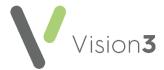

### **Attachments**

Attachments are transferred if the attachment is filed within the patient record. You can view them from the **Attachments** Structured Data Area (SDA) under **Miscellaneous** on the left-hand navigation pane. If you double click on an **Attachment** line within either the **Filtered** or **Journal** tab and then select **View**, the image displays.

Letters sent by a previous practice may appear as either **Attachments** or **Correspondence**. In **Vision** to **Vision** transfers, letters with .doc or .docx display as either **Correspondence** or **Attachments** depending on the protocols of the previous practice. Double click a **Correspondence** entry on either the **Filtered** or **Journal** tab, and select **Letter** to view the original letter.

Patient records may contain attached test results, for example, Spirometry or ECGs, these display as **Multimedia attachments** and can be filtered using **Miscellaneous**.

Some attachments and file formats are not permitted in GP2GP. In **Consultation Manager**, "placeholders" display in their place. Attachments with non-permitted formats are listed, and you can select to display them, but when you come to **View**, a text message displays stating the reason the attachment is not present. You could contact the previous practice or wait for the paper record and then decide whether to scan in the file in question.

### Docman

Docman scanned images do not get filed into Docman. There is an entry in the patient's journal indicating that there is a Docman attachment, but when you open the document it is viewable in a third party window, for example, **Image Viewer**. Dependent on your summarising protocol such items could be